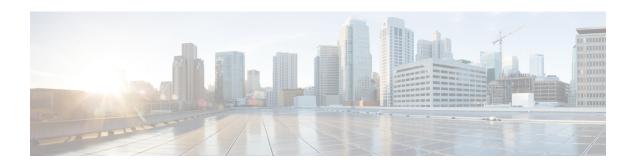

# **Implementing Host Services and Applications**

Cisco IOS XR software Host Services and Applications features on the router are used primarily for checking network connectivity and the route a packet follows to reach a destination, mapping a hostname to an IP address or an IP address to a hostname, and transferring files between routers and UNIX workstations.

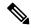

Note

For a complete description of host services and applications commands listed in this module, refer to the *Cisco ASR 9000 Series Aggregation Services Router IP Addresses and Services Command Reference* publication.

#### **Feature History for Implementing Host Services and Applications**

| Release       | Modification                 |
|---------------|------------------------------|
| Release 3.7.2 | This feature was introduced. |

- Prerequisites for Implementing Host Services and Applications , on page 1
- Information About Implementing Host Services and Applications , on page 2
- How to Implement Host Services and Applications , on page 5
- Configuring syslog source-interface, on page 14
- IPv6 Support for IP SLA ICMP Echo Operation, on page 15
- Configuration Examples for Implementing Host Services and Applications, on page 17
- Additional References, on page 19

# **Prerequisites for Implementing Host Services and Applications**

The following prerequisites are required to implement Cisco IOS XR software Host Services and applications

• You must be in a user group associated with a task group that includes the proper task IDs. The command reference guides include the task IDs required for each command. If you suspect user group assignment is preventing you from using a command, contact your AAA administrator for assistance.

# Information About Implementing Host Services and Applications

To implement Cisco IOS XR software Host Services and applications features discussed in this document, you should understand the following concepts:

# **Network Connectivity Tools**

Network connectivity tools enable you to check device connectivity by running traceroutes and pinging devices on the network.

#### **Ping**

The **ping** command is a common method for troubleshooting the accessibility of devices. It uses two Internet Control Message Protocol (ICMP) query messages, ICMP echo requests, and ICMP echo replies to determine whether a remote host is active. The **ping** command also measures the amount of time it takes to receive the echo reply.

The **ping** command first sends an echo request packet to an address, and then it waits for a reply. The ping is successful only if the echo request gets to the destination, and the destination is able to get an echo reply (hostname is alive) back to the source of the ping within a predefined time interval.

The bulk option has been introduced to check reachability to multiple destinations. The destinations are directly input through the CLI. This option is supported for ipv4 destinations only.

#### **Traceroute**

Where the **ping** command can be used to verify connectivity between devices, the **traceroute** command can be used to discover the paths packets take to a remote destination and where routing breaks down.

The **traceroute** command records the source of each ICMP "time-exceeded" message to provide a trace of the path that the packet took to reach the destination. You can use the IP **traceroute** command to identify the path that packets take through the network on a hop-by-hop basis. The command output displays all network layer (Layer 3) devices, such as routers, that the traffic passes through on the way to the destination.

The **traceroute** command uses the Time To Live (TTL) field in the IP header to cause routers and servers to generate specific return messages. The **traceroute** command sends a User Datagram Protocol (UDP) datagram to the destination host with the TTL field set to 1. If a router finds a TTL value of 1 or 0, it drops the datagram and sends back an ICMP time-exceeded message to the sender. The traceroute facility determines the address of the first hop by examining the source address field of the ICMP time-exceeded message.

To identify the next hop, the **traceroute** command sends a UDP packet with a TTL value of 2. The first router decrements the TTL field by 1 and sends the datagram to the next router. The second router sees a TTL value of 1, discards the datagram, and returns the time-exceeded message to the source. This process continues until the TTL increments to a value large enough for the datagram to reach the destination host (or until the maximum TTL is reached).

To determine when a datagram reaches its destination, the **traceroute** command sets the UDP destination port in the datagram to a very large value that the destination host is unlikely to be using. When a host receives a datagram with an unrecognized port number, it sends an ICMP port unreachable error to the source. This message indicates to the traceroute facility that it has reached the destination.

#### **Domain Services**

Cisco IOS XR software domain services acts as a Berkeley Standard Distribution (BSD) domain resolver. The domain services maintains a local cache of hostname-to-address mappings for use by applications, such as Telnet, and commands, such as **ping** and **traceroute**. The local cache speeds the conversion of hostnames to addresses. Two types of entries exist in the local cache: static and dynamic. Entries configured using the **domain ipv4 host** or **domain ipv6 host** command are added as static entries, while entries received from the name server are added as dynamic entries.

The name server is used by the World Wide Web (WWW) for translating names of network nodes into addresses. The name server maintains a distributed database that maps hostnames to IP addresses through the DNS protocol from a DNS server. One or more name servers can be specified using the **domain name-server** command.

When an application needs the IP address of a host or the hostname of an IP address, a remote-procedure call (RPC) is made to the domain services. The domain service looks up the IP address or hostname in the cache, and if the entry is not found, the domain service sends a DNS query to the name server.

You can specify a default domain name that Cisco IOS XR software uses to complete domain name requests. You can also specify either a single domain or a list of domain names. Any IP hostname that does not contain a domain name has the domain name you specify appended to it before being added to the host table. To specify a domain name or names, use either the **domain name** or **domain list** command.

#### **TFTP Server**

It is too costly and inefficient to have a machine that acts only as a server on every network segment. However, when you do not have a server on every segment, your network operations can incur substantial time delays across network segments. You can configure a router to serve as a TFTP server to reduce costs and time delays in your network while allowing you to use your router for its regular functions.

Typically, a router that is configured as a TFTP server provides other routers with system image or router configuration files from its flash memory. You can also configure the router to respond to other types of services requests.

### **File Transfer Services**

File Transfer Protocol (FTP), Trivial File Transfer Protocol (TFTP), remote copy protocol (rcp) rcp clients, and Secure Copy Protocol (SCP) are implemented as file systems or resource managers. For example, pathnames beginning with tftp:// are handled by the TFTP resource manager.

The file system interface uses URLs to specify the location of a file. URLs commonly specify files or locations on the WWW. However, on Cisco routers, URLs also specify the location of files on the router or remote file servers.

When a router crashes, it can be useful to obtain a copy of the entire memory contents of the router (called a core dump) for your technical support representative to use to identify the cause of the crash. SCP, FTP, TFTP, or rcp can be used to save the core dump to a remote server. See the *System Management Configuration Guide for Cisco ASR 9000 Series Routers* for information on executing a core dump.

#### **RCP**

The remote copy protocol (RCP) commands rely on the remote shell (rsh) server (or daemon) on the remote system. To copy files using rcp, you do not need to create a server for file distribution, as you do with TFTP.

You need only to have access to a server that supports the rsh. Because you are copying a file from one place to another, you must have read permissions for the source file and write permission in the destination directory. If the destination file does not exist, rcp creates it for you.

Although Cisco rcp implementation emulates the functions of the UNIX rcp implementation—copying files among systems on the network—Cisco command syntax differs from the UNIX rcp command syntax. Cisco IOS XR software offers a set of copy commands that use rcp as the transport mechanism. These **rcp copy** commands are similar in style to the Cisco IOS XR software TFTP copy commands, but they offer an alternative that provides faster performance and reliable delivery of data. These improvements are possible because the rcp transport mechanism is built on and uses the TCP/IP stack, which is connection-oriented. You can use rcp commands to copy system images and configuration files from the router to a network server and so forth.

#### **FTP**

File Transfer Protocol (FTP) is part of the TCP/IP protocol stack, which is used for transferring files between network nodes. FTP is defined in RFC 959.

#### **TFTP**

Trivial File Transfer Protocol (TFTP) is a simplified version of FTP that allows files to be transferred from one computer to another over a network, usually without the use of client authentication (for example, username and password).

#### SCP

Secure Copy Protocol (SCP) is a file transfer protocol which provides a secure and authenticated method for transferring files. SCP relies on SSHv2 to transfer files from a remote location to a local location or from local location to a remote location.

Cisco IOS XR software supports SCP server and client operations. If a device receives an SCP request, the SSH server process spawns the SCP server process which interacts with the client. For each incoming SCP subsystem request, a new SCP server instance is spawned. If a device sends a file transfer request to a destination device, it acts as the client.

When a device starts an SSH connection to a remote host for file transfer, the remote device can either respond to the request in Source Mode or Sink Mode. In Source Mode, the device is the file source. It reads the file from its local directory and transfers the file to the intended destination. In Sink Mode, the device is the destination for the file to be transferred.

Using SCP, you can copy a file from the local device to a destination device or from a destination device to the local device.

Using SCP, you can only transfer individual files. You cannot transfer a file from a destination device to another destination device.

### **Cisco** inetd

Cisco Internet services process daemon (Cinetd) is a multithreaded server process that is started by the system manager after the system has booted. Cinetd listens for Internet services such as Telnet service, TFTP service, and so on. Whether Cinetd listens for a specific service depends on the router configuration. For example, when the **tftp server** command is entered, Cinetd starts listening for the TFTP service. When a request arrives, Cinetd runs the server program associated with the service.

#### **Telnet**

Enabling Telnet allows inbound Telnet connections into a networking device.

# **How to Implement Host Services and Applications**

This section contains the following procedures:

# **Checking Network Connectivity**

As an aid to diagnosing basic network connectivity, many network protocols support an echo protocol. The protocol involves sending a special datagram to the destination host, then waiting for a reply datagram from that host. Results from this echo protocol can help in evaluating the path-to-host reliability, delays over the path, and whether the host can be reached or is functioning.

#### **SUMMARY STEPS**

1. ping [ipv4 | ipv6 | vrf vrf-name] [host-name | ip-address]

#### **DETAILED STEPS**

|        | Command or Action                                          | Purpose |                                                                                                    |  |
|--------|------------------------------------------------------------|---------|----------------------------------------------------------------------------------------------------|--|
| Step 1 | ping [ipv4   ipv6   vrf vrf-name] [host-name   ip-address] |         | Starts the ping tool that is used for testing connectivity.                                                                                                    |  |
|        | Example:  RP/0/RSP0/CPU0:router# ping                      | Note    | If you do not enter a hostname or an IP address on the same line as the <b>ping</b> command, the system prompts you to specify the target IP address and several other command parameters. |  |
|        |                                                            |         | After specifying the target IP address, you can specify alternate values for the remaining parameters or accept the displayed default for each parameter.                                  |  |

# **Checking Network Connectivity for Multiple Destinations**

The bulk option enables you to check reachability to multiple destinations. The destinations are directly input through the CLI. This option is supported for ipv4 destinations only.

#### **SUMMARY STEPS**

- 1. ping bulk ipv4 [ input cli { batch | inline }]
- **2.** [**vrf** vrf-name] [host-name | ip-address]

|        | Command or Action                                                                                                    | Purpose                                                     |
|--------|----------------------------------------------------------------------------------------------------|-------------------------------------------------------------|
| Step 1 | ping bulk ipv4 [ input cli { batch   inline }]                                                                                                    | Starts the ping tool that is used for testing connectivity. |
|        | Example:                                                                                                    |                                                             |
|        | RP/0/RSP0/CPU0:router# ping bulk ipv4 input cli                                                                                                    |                                                             |
| Step 2 | [vrf vrf-name] [host-name   ip-address]                                                                                                    | You must hit the Enter button and then specify one          |
|        | Example:                                                                                                    | destination address per line.                               |
|        | Please enter input via CLI with one destination per line: vrf myvrf1 1.1.1.1 vrf myvrf2 2.2.2.2 vrf myvrf1 myvrf1.cisco.com vrf myvrf2 myvrf2.cisco.com  Starting pings Type escape sequence to abort. Sending 1, 100-byte ICMP Echos to 1.1.1.1, vrf is myvrf1: ! Success rate is 100 percent (1/1), round-trip min/avg/max = 1/1/1 ms Sending 2, 100-byte ICMP Echos to 2.2.2.2, vrf is myvrf2: !! Success rate is 100 percent (2/2), round-trip min/avg/max = 1/1/1 ms Sending 1, 100-byte ICMP Echos to 1.1.1.1, vrf is myvrf1: ! Success rate is 100 percent (1/1), round-trip min/avg/max = 1/4/1 ms Sending 2, 100-byte ICMP Echos to 2.2.2.2, vrf is myvrf1: ! Success rate is 100 percent (1/1), round-trip min/avg/max = 1/4/1 ms Sending 2, 100-byte ICMP Echos to 2.2.2.2, vrf is myvrf2: !! |                                                             |
|        | <pre>myvrf2: !! Success rate is 100 percent (2/2), round-trip min/avg/max = 1/3/1 ms</pre>                                                                                                    |                                                             |

# **Checking Packet Routes**

The **traceroute** command allows you to trace the routes that packets actually take when traveling to their destinations.

#### **SUMMARY STEPS**

1. **traceroute** [**ipv4** | **ipv6** | **vrf** vrf-name] [host-name | ip-address]

|        | Command or Action                           | Purpos                                                                                                    | e                                                                                                    |
|--------|---------------------------------------------|----------------------------------------------------------------------------------------------------|----------------------------------------------------------------------------------------------------|
| Step 1 | in-address]                                 | Traces                                                                                                    | packet routes through the network.                                                                                                    |
|        |                                             | Note                                                                                                    | If you do not enter a hostname or an IP address                                                                                                  |
|        | Example:  RP/0/RSP0/CPU0:router# traceroute | on the same line as the <b>traceroute</b> comma<br>the system prompts you to specify the targe<br>address and several other command parame<br>After specifying the target IP address, you<br>specify alternate values for the remaining | on the same line as the <b>traceroute</b> command, the system prompts you to specify the target IP address and several other command parameters. |
|        |                                             |                                                                                                    | parameters or accept the displayed default for                                                                                                   |

# **Configuring Domain Services**

This task allows you to configure domain services.

#### Before you begin

DNS-based hostname-to-address translation is enabled by default. If hostname-to-address translation has been disabled using the **domain lookup disable** command, re-enable the translation using the **no domain lookup disable** command. See the *IP Addresses and Services Command Reference for Cisco ASR 9000 Series Routers* for more information on the **domain lookup disable** command.

#### **SUMMARY STEPS**

- 1. configure
- **2.** Do one of the following:
  - domain name domain-name
  - or
  - domain list domain-name
- 3. domain name-server server-address
- **4. domain** {**ipv4** | **ipv6**} **host** host-name {ipv4address | ipv6address}
- 5. commit

|        | Command or Action                                                                              | Purpose                                                               |
|--------|------------------------------------------------------------------------------------------------|-----------------------------------------------------------------------|
| Step 1 | configure                                                                                      |                                                                       |
| Step 2 | Do one of the following:  • domain name domain-name  • or  • domain list domain-name  Example: | Defines a default domain name used to complete unqualified hostnames. |

|        | Command or Action                                                                                                    | Purpose                                                                                       |
|--------|----------------------------------------------------------------------------------------------------|-----------------------------------------------------------------------------------------------|
|        | <pre>RP/0/RSP0/CPU0:router(config) # domain name cisco.com or RP/0/RSP0/CPU0:router(config) # domain list domain1.com</pre> |                                                                                               |
| Step 3 | domain name-server server-address                                                                                           | Specifies the address of a name server to use for name and                                    |
|        | Example:                                                                                                    | address resolution (hosts that supply name information).                                      |
|        | RP/0/RSP0/CPU0:router(config)# domain name-server 192.168.1.111                                                             | Note You can enter up to six addresses, but only one for each command.                        |
| Step 4 | domain {ipv4   ipv6} host host-name {ipv4address   ipv6address}                                                             | (Optional) Defines a static hostname-to-address mapping in the host cache using IPv4 or IPv6. |
|        | Example:                                                                                                    | <b>Note</b> You can bind up to eight additional associated addresses to a hostname.           |
|        | RP/0/RSP0/CPU0:router(config)# domain ipv4 host1 192.168.7.18                                                               |                                                                                               |
| Step 5 | commit                                                                                                    |                                                                                               |

# **Configuring a Router as a TFTP Server**

This task allows you to configure the router as a TFTP server so other devices acting as TFTP clients are able to read and write files from and to the router under a specific directory, such as slot0:, /tmp, and so on (TFTP home directory).

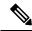

Note

For security reasons, the TFTP server requires that a file must already exist for a write request to succeed.

#### Before you begin

The server and client router must be able to reach each other before the TFTP function can be implemented. Verify this connection by testing the connection between the server and client router (in either direction) using the **ping** command.

#### **SUMMARY STEPS**

- 1. configure
- **2.** tftp {ipv4 | ipv6} server {homedir tftp-home-directory} {max-servers number} [access-list name]
- 3. commit
- **4.** show cinetd services

|        | Command or Action | Purpose |
|--------|-------------------|---------|
| Step 1 | configure         |         |

|        | Command or Action                                                                                                    | Purpose                                                                                                    |  |
|--------|----------------------------------------------------------------------------------------------------|----------------------------------------------------------------------------------------------------|--|
| Step 2 | <pre>tftp {ipv4   ipv6} server {homedir tftp-home-directory} {max-servers number} [access-list name]  Example:  RP/0/RSP0/CPU0:router(config) # tftp ipv4 server access-list listA homedir disk0</pre> | Specifies:  • IPv4 or IPv6 address prefixes (required)  • Home directory (required)  • Maximum number of concurrent TFTP servers (required)  • Name of the associated access list (optional) |  |
| Step 3 | commit                                                                                                    |                                                                                                    |  |
| Step 4 | show cinetd services  Example:                                                                                                    | Displays the network service for each process. The service column shows TFTP if the TFTP server is configured.                                                                               |  |
|        | RP/0/RSP0/CPU0:router# show cinetd services                                                                                                    |                                                                                                    |  |

# **Configuring a Router to Use rcp Connections**

This task allows you to configure a router to use rcp.

#### Before you begin

For the rcp copy request to execute successfully, an account must be defined on the network server for the remote username.

If you are reading or writing to the server, the rcp server must be properly configured to accept the rcp read/write request from the user on the router. For UNIX systems, you must add an entry to the hosts file for the remote user on the rcp server.

#### **SUMMARY STEPS**

- 1. configure
- 2. rcp client username username
- **3.** rcp client source-interface type interface-path-id
- 4. commit

|        | Command or Action                                             | Purpose                                                                                                    |
|--------|---------------------------------------------------------------|----------------------------------------------------------------------------------------------------|
| Step 1 | configure                                                     |                                                                                                    |
| Step 2 | rcp client username username                                  | Specifies the name of the remote user on the rcp server. This name is used when a remote copy using rcp is                     |
|        | Example:  RP/0/RSP0/CPU0:router(config) # rcp client username | requested. If the rcp server has a directory structure, all files and images to be copied are searched for or written relative |
|        | netadmin1                                                     | to the directory in the remote user account.                                                                                   |

|        | Command or Action                                                                  | Purpose                                                       |
|--------|------------------------------------------------------------------------------------|---------------------------------------------------------------|
| Step 3 | rcp client source-interface type interface-path-id                                 | Sets the IP address of an interface as the source for all rcp |
|        | Example:                                                                           | connections.                                                  |
|        | RP/0/RSP0/CPU0:router(config)# rcp client source-interface gigabitethernet 1/0/2/1 |                                                               |
| Step 4 | commit                                                                             |                                                               |

#### **Troubleshooting Tips**

When using rcp to copy any file from a source to a destination, use the following path format:

# copy rcp : //username @ { hostname | ipaddress }/ directory-path / pie-name target-device

When using an IPv6 rcp server, use the following path format:

```
copy rcp
:
//username
@
[ipv6-address]/
directory-path
/
pie-name
```

See the **copy** command in the *System Management Command Reference for Cisco ASR 9000 Series Routers* for detailed information on using rcp protocol with the **copy** command.

# **Configuring a Router to Use FTP Connections**

This task allows you to configure the router to use FTP connections for transferring files between systems on the network. With the Cisco ASR 9000 Series Routerimplementation of FTP, you can set the following FTP characteristics:

- Passive-mode FTP
- Password

• IP address

#### **SUMMARY STEPS**

- 1. configure
- 2. ftp client passive
- 3. ftp client anonymous-password password
- **4. ftp client source-interface** *type interface-path-id*
- 5. commit

#### **DETAILED STEPS**

|        | Command or Action                                                                             | Purpose                                                  |
|--------|-----------------------------------------------------------------------------------------------|----------------------------------------------------------|
| Step 1 | configure                                                                                     |                                                          |
| Step 2 | ftp client passive                                                                            | Allows the software to use only passive FTP connections. |
|        | Example:                                                                                      |                                                          |
|        | RP/0/RSP0/CPU0:router(config)# ftp client passive                                             |                                                          |
| Step 3 | ftp client anonymous-password password                                                        | Specifies the password for anonymous users.              |
|        | Example:                                                                                      |                                                          |
|        | RP/0/RSP0/CPU0:router(config)# ftp client anonymous-password xxxx                             |                                                          |
| Step 4 | ftp client source-interface type interface-path-id                                            | Specifies the source IP address for FTP connections.     |
|        | Example:                                                                                      |                                                          |
|        | <pre>RP/0/RSP0/CPU0:router(config)# ftp client source-interface GigabitEthernet 0/1/2/1</pre> |                                                          |
| Step 5 | commit                                                                                        |                                                          |

#### **Troubleshooting Tips**

When using FTP to copy any file from a source to a destination, use the following path format:

```
copy ftp
://
username:password
@
{
hostname
|
ipaddress
}/
directory-path
/
pie-name target-device
```

When using an IPv6 FTP server, use the following path format:

#### copy ftp

```
:
//username
:
password
@
[ipv6-address]/
directory-path
/
pie-name
```

If unsafe or reserved characters appear in the username, password, hostname, and so on, they have to be encoded (RFC 1738).

The following characters are unsafe:

```
"<", ">", "#", "%" "{", "}", "|", "□", "~", "[", "]", and "'"
```

The following characters are reserved:

```
":", "/" "?", ":", "@", and "&"
```

The *directory-path* is a relative path to the home directory of the user. The slash (/) has to be encoded as %2f to specify the absolute path. For example:

```
ftp://user:password@hostname/%2fTFTPboot/directory/pie-name
```

See the **copy** command in the *System Management Command Reference for Cisco ASR 9000 Series Routers* for detailed information on using FTP protocol with the **copy** command.

# **Configuring a Router to Use TFTP Connections**

This task allows you to configure a router to use TFTP connections. You must specify the source IP address for a TFTP connection.

#### **SUMMARY STEPS**

- 1. configure
- 2. tftp client source-interface type
- 3. commit

|        | Command or Action | Purpose |
|--------|-------------------|---------|
| Step 1 | configure         |         |

|        | Command or Action                                                                   | Purpose                                               |
|--------|-------------------------------------------------------------------------------------|-------------------------------------------------------|
| Step 2 | tftp client source-interface type                                                   | Specifies the source IP address for TFTP connections. |
|        | Example:                                                                            |                                                       |
|        | RP/0/RSP0/CPU0:router(config)# tftp client source-interface GigabitEthernet 1/0/2/1 |                                                       |
| Step 3 | commit                                                                              |                                                       |

#### **Troubleshooting Tips**

When using TFTP to copy any file from a source to a destination, use the following path format:

# copy tftp ://{ hostname | ipaddress }/ directory-path / pie-name target-device

When using an IPv6 TFTP server, use the following path format:

```
:
//
[ipv6-address]/
directory-path
```

copy tftp

/ pie-name

See the **copy** command in the *System Management Command Reference for Cisco ASR 9000 Series Routers* for detailed information on using TFTP protocol with the **copy** command.

# **Configuring Telnet Services**

This task allows you to configure Telnet services.

#### **SUMMARY STEPS**

- 1. configure
- 2. telnet [ipv4 | ipv6 | vrf vrf-name] server max-servers 1
- 3. commit

|        | Command or Action                                                          | Purpose                                                                  |  |
|--------|----------------------------------------------------------------------------|--------------------------------------------------------------------------|--|
| Step 1 | configure                                                                  |                                                                          |  |
| Step 2 | telnet [ipv4   ipv6   vrf-name] server max-servers 1                       | Enables one inbound Telnet server on the router.                         |  |
|        | Example:                                                                   | Note This command affects only inbound Telnet connections to the router. |  |
|        | <pre>RP/0/RSP0/CPU0:router(config)# telnet ipv4 server max-servers 1</pre> |                                                                          |  |
| Step 3 | commit                                                                     |                                                                          |  |

# **Transferring Files Using SCP**

Secure Copy Protocol (SCP) allows you to transfer files between source and destination devices.

#### **SUMMARY STEPS**

- **1.** Do one of the following:
  - scp local-directory/filename username@location/directory/filename
  - $\bullet \ scp \ username@location/directory/filename\ local-directory/filename$

#### **DETAILED STEPS**

|        | Command or Action                                                                                                    | Purpose                                                                                                    |
|--------|----------------------------------------------------------------------------------------------------|----------------------------------------------------------------------------------------------------|
| Step 1 | Do one of the following:  • scp local-directory/filename username@location/directory/filename • scp username@location/directory/filename local-directory/filename  Example:  RP/0/RSP0/CPU0:router# scp /usr/file1.txt root@209.165.200.1:/root/file3.txt or RP/0/RSP0/CPU0:router# scp root@209.165.200.1:/root/file4.txt /usr/file.txt | Use the <b>scp</b> local-directory/filename username@location/directory/filename command to transfer a file from a local directory to a remote directory Use the <b>scp</b> username@location/directory/filename local-directory/filename to transfer a file from a remote directory to a local directory.  You can transfer one file at a time. If the destination is a server, SSH server process must be running. |

# **Configuring syslog source-interface**

Perform this task to configure the logging source interface to identify the syslog traffic, originating in a VRF from a particular router, as coming from a single device.

#### **SUMMARY STEPS**

1. configure

- 2. logging source-interface interface vrf vrf-name
- 3. commit
- 4. show running-configuration logging

|        | Command or Action                                                                                                    | Purpose                                                                                                    |
|--------|----------------------------------------------------------------------------------------------------|----------------------------------------------------------------------------------------------------|
| Step 1 | configure                                                                                                    |                                                                                                    |
| Step 2 | logging source-interface interface vrf vrf-name  Example:                                                                                                    | Configures the logging source interface to identify the syslog traffic, originating in a VRF from a particular router, as coming from a single device. |
|        | RP/0/RSP0/CPU0:router(config) # logging<br>source-interface loopback 0 vrf vrf1<br>RP/0/RSP0/CPU0:router(config) # logging<br>source-interface loopback 1 vrf default      |                                                                                                    |
| Step 3 | commit                                                                                                    |                                                                                                    |
| Step 4 | show running-configuration logging  Example:                                                                                                    | Verifies that the logging source is correctly configured for the VRF.                                                                                  |
|        | <pre>RP/0/RSP0/CPU0:router(config)# exit RP/0/RSP0/CPU0:router# show running-configuration logging</pre>                                                                   | ב                                                                                                    |
|        | logging trap debugging logging 223.255.254.249 vrf vrf1 logging 223.255.254.248 vrf default logging source-interface Loopback0 vrf vrf1 logging source-interface Loopback1 |                                                                                                    |

# **IPv6 Support for IP SLA ICMP Echo Operation**

IP Service Level Agreements (SLAs) Internet Control Message Protocol (ICMP) Echo operation is used to monitor the end-to-end response time between a Cisco router and devices using IP. ICMP Echo is useful for troubleshooting network connectivity issues.

# **Configuring an IPSLA ICMP echo operation**

To monitor IP connections on a device, use the IP SLA ICMP Echo operation. This operation does not require the IP SLAs Responder to be enabled.

#### **SUMMARY STEPS**

- 1. configure
- 2. ipsla
- 3. operation n

- 4. type icmp echo
- 5. timeout n
- 6. source address address
- 7. destination address address
- 8. commit

|        | Command or Action                                                                           | Purpose                                                   |
|--------|---------------------------------------------------------------------------------------------|-----------------------------------------------------------|
| Step 1 | configure                                                                                   |                                                           |
| Step 2 | ipsla                                                                                       | Enters IP SLA monitor configuration mode.                 |
|        | Example:                                                                                    |                                                           |
|        | RP/0/RSP0/CPU0:router(config)# ipsla                                                        |                                                           |
| Step 3 | operation n                                                                                 | Initiates configuration for an IP SLA operation.          |
|        | Example:                                                                                    |                                                           |
|        | RP/0/RSP0/CPU0:router(config-ipsla)# operation 500                                          |                                                           |
| Step 4 | type icmp echo                                                                              | Enters IP SLA ICMP Echo configuration mode.               |
|        | Example:                                                                                    |                                                           |
|        | RP/0/RSP0/CPU0:router(config-ipsla-op)# type icmpecho                                       |                                                           |
| Step 5 | timeout n                                                                                   | Sets the timeout in ms. The default is 5000 milliseconds. |
|        | Example:                                                                                    |                                                           |
|        | RP/0/RSP0/CPU0:router(config-ipsla-icmp-echo)# timeout 1000                                 |                                                           |
| Step 6 | source address address                                                                      | Configures the address of the source device.              |
|        | Example:                                                                                    |                                                           |
|        | RP/0/RSP0/CPU0:router(config-ipsla-icmp-echo)# source address fe80::226:98ff:fe2e:3287      |                                                           |
| Step 7 | destination address address                                                                 | Configures the address of the destination device.         |
|        | Example:                                                                                    |                                                           |
|        | RP/0/RSP0/CPU0:router(config-ipsla-icmp-echo)# destination address fe80::226:98ff:fe2e:3287 |                                                           |
| Step 8 | commit                                                                                      |                                                           |
|        |                                                                                             |                                                           |

# **Configuration Examples for Implementing Host Services and Applications**

This section provides the following configuration examples:

# **Checking Network Connectivity: Example**

The following example shows an extended **ping** command sourced from the Router A Ethernet 0 interface and destined for the Router B Ethernet interface. If this ping succeeds, it is an indication that there is no routing problem. Router A knows how to get to the Ethernet of Router B, and Router B knows how to get to the Ethernet of Router A. Also, both hosts have their default gateways set correctly.

If the extended **ping** command from Router A fails, it means that there is a routing problem. There could be a routing problem on any of the three routers: Router A could be missing a route to the subnet of Router B's Ethernet, or to the subnet between Router C and Router B; Router B could be missing a route to the subnet of Router A's subnet, or to the subnet between Router C and Router A; and Router C could be missing a route to the subnet of Router A's or Router B's Ethernet segments. You should correct any routing problems, and then Host 1 should try to ping Host 2. If Host 1 still cannot ping Host 2, then both hosts' default gateways should be checked. The connectivity between the Ethernet of Router A and the Ethernet of Router B is checked with the extended **ping** command.

With a normal ping from Router A to Router B's Ethernet interface, the source address of the ping packet would be the address of the outgoing interface; that is, the address of the serial 0 interface (172.31.20.1). When Router B replies to the ping packet, it replies to the source address (that is, 172.31.20.1). This way, only the connectivity between the serial 0 interface of Router A (172.31.20.1) and the Ethernet interface of Router B (192.168.40.1) is tested.

To test the connectivity between Router A's Ethernet 0 (172.16.23.2) and Router B's Ethernet 0 (192.168.40.1), we use the extended **ping** command. With extended **ping**, we get the option to specify the source address of the **ping** packet.

In this example, the extended **ping** command verifies the IP connectivity between the two IP addresses 10.0.0.2 and 10.0.0.1.

```
ping
Protocol [ip]:
Target IP address: 10.0.0.1
Repeat count [5]:
Datagram size [100]:
Timeout in seconds [2]:
Extended commands? [no]: yes
Source address or interface: 10.0.0.2
Type of service [0]:
Set DF bit in IP header? [no]:
Validate reply data? [no]: yes
Data pattern [0xABCD]:
Loose, Strict, Record, Timestamp, Verbose[none]:
Sweep range of sizes? [no]:
Type escape sequence to abort.
Sending 5, 100-byte ICMP Echos to 10.25.58.21, timeout is 2 seconds:
Success rate is 100 percent (5/5), round-trip min/avg/max = 2/11/49 ms
```

The **traceroute** command is used to discover the paths packets take to a remote destination and where routing breaks down. The **traceroute** command provides the path between the two IP addresses and does not indicate any problems along the path.

```
traceroute
Protocol [ip]:
Target IP address: ena-view3
Source address: 10.0.58.29
Numeric display? [no]:
Timeout in seconds [3]:
Probe count [3]:
Minimum Time to Live [1]:
Maximum Time to Live [30]:
Port Number [33434]:
Loose, Strict, Record, Timestamp, Verbose[none]:
Type escape sequence to abort.
Tracing the route to 171.71.164.199
1 sjc-jpollock-vpn.cisco.com (10.25.0.1) 30 msec 4 msec 4 msec
 2 15lab-vlan525-gw1.cisco.com (172.19.72.2) 7 msec 5 msec 5 msec
 3 sjc15-00lab-gw1.cisco.com (172.24.114.33) 5 msec 6 msec 6 msec
 4 sjc5-lab4-gw1.cisco.com (172.24.114.89) 5 msec 5 msec 5 msec
   sjc5-sbb4-qw1.cisco.com (171.71.241.162) 5 msec 6 msec 6 msec
   sjc5-dc5-gw1.cisco.com (171.71.241.10) 6 msec 6 msec 5 msec
 7 sjc5-dc1-gw1.cisco.com (171.71.243.2) 7 msec 8 msec 8 msec
 8 ena-view3.cisco.com (171.71.164.199) 6 msec * 8 msec
```

# **Configuring Domain Services: Example**

The following example shows how to configure domain services on a router.

#### **Defining the Domain Host**

```
configure

domain ipv4 host host1 192.168.7.18

domain ipv4 host bost2 10.2.0.2 192.168.7.33
```

#### **Defining the Domain Name**

```
configure
domain name cisco.com
```

#### **Specifying the Addresses of the Name Servers**

```
configure

domain name-server 192.168.1.111

domain name-server 192.168.1.2
```

# Configuring a Router to Use rcp, FTP, or TFTP Connections: Example

The following example shows how to configure the router to use rcp, FTP, or TFTP connections.

#### Using rcp

```
configure
rcp client username netadmin1
rcp client source-interface gigabitethernet 1/0/2/1
```

#### **Using FTP**

```
configure

ftp client passive

ftp client anonymous-password xxxx

ftp client source-interface gigabitethernet 0/1/2/1
```

#### **Using TFTP**

```
configure tftp client source-interface gigabitethernet 1/0/2/1
```

# **Additional References**

The following sections provide references related to implementing host services and addresses on the Cisco ASR 9000 Series Router.

#### **Related Documents**

| Related Topic                           | Document Title                                                                                                    |
|-----------------------------------------|----------------------------------------------------------------------------------------------------|
| Host services and applications commands | Host Services and Applications Commands module in IP<br>Addresses and Services Command Reference for Cisco ASR 9000<br>Series Routers |

#### **Standards**

| Standards                                                                                              | Tide |
|----------------------------------------------------------------------------------------------------|------|
| No new or modified standards are supported by this feature, and support for existing standards has not |      |
| been modified by this feature.                                                                         |      |

#### **MIBs**

| MBs | MIBs Link                                                                                                    |
|-----|----------------------------------------------------------------------------------------------------|
| _   | To locate and download MIBs using Cisco IOS XR software, use the Cisco MIB Locator found at the following URL and choose a platform under the Cisco Access Products menu: https://mibs.cloudapps.cisco.com/ITDIT/MIBS/servlet/index |

#### **RFCs**

| RFCs                     | Title                           |
|--------------------------|---------------------------------|
| RFC-959                  | File Transfer Protocol          |
| RFC-1738 and<br>RFC-2732 | Uniform Resource Locators (URL) |
| RFC-783                  | Trivial File Transfer Protocol  |

#### **Technical Assistance**

| Description                                                                                                    | Link                             |
|----------------------------------------------------------------------------------------------------|----------------------------------|
| The Cisco Technical Support website contains thousands of pages of searchable technical content, including links to products, technologies, solutions, technical tips, and tools. Registered Cisco.com users can log in from this page to access even more content. | http://www.cisco.com/techsupport |